# **Visor de sucesiones**

En la siguiente tabla puedes elegir las prácticas y comprobaciones que se sugieren

[Instrucciones de uso](#page-2-0)

Comandos, funciones y variables del Visor de sucesiones.

[Generación de sucesiones famosas](#page-8-0)

**[Aritméticas](#page-8-1)** [Números combinatorios](#page-10-0) **[Fibonacci](#page-11-0)** [Generalizadas de Fibonacci](#page-13-0) [Números de Catalán](#page-13-1) **[Geométricas](#page-9-0) [Factoriales](#page-10-1) [Tribonacci](#page-12-0) [Lucas](#page-12-1)** [Números de Perrin](#page-14-0)

[Comprobación de fórmulas demostrables por inducción](#page-15-0)  [completa.](#page-15-0)

Si una demostración por inducción completa te resulta muy difícil,

al menos puedes comprobar el resultado con el Visor de **Sucesiones** 

[Comprobación de fórmulas en definiciones por recurrencia](#page-17-0)

Mediante el Visor de sucesiones se comprueba la equivalencia de algunas definiciones por recurrencia y las expresiones para el término general.

[Prácticas con la sucesión de Fibonacci](#page-19-0)

La sucesión de Fibonacci presenta tantas propiedades, que merece un capítulo dedicado sólo a comprobarlas

[Prácticas con la sucesión de Perrin](#page-26-0)

Algunas propiedades interesantes de esta sucesión

[Raíces de ecuaciones polinómicas](#page-29-0)

Uso de las sucesiones recurrentes para encontrar una raíz en ciertas ecuaciones polinómicas.

[Conjetura de Collatz](#page-29-0)

Con el Visor puedes encontrar los máximos y las órbitas de la sucesión 3N+1

Esta herramienta te permite construir rápidamente una sucesión de números (preferentemente naturales),

mediante la expresión de su término general, o bien mediante definiciones recurrentes.

Sobre la sucesión construida se podrán evaluar varias funciones, como sumas, tasas, cocientes, etc.

#### <span id="page-2-0"></span>Instrucciones de uso

El visor de sucesiones lo tienes en las hojas de cálculo siguientes

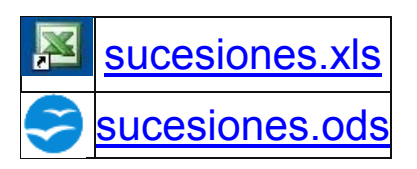

Para ver una sucesión deberás escribir algunos parámetros y fórmulas:

## Definición de la sucesión

La sucesión la puedes definir mediante una expresión directa dependiente de N (término general), o bien por recurrencia.

La elección entre una y otra forma se efectúa mediante dos botones de opción situados en la parte superior derecha de la pantalla

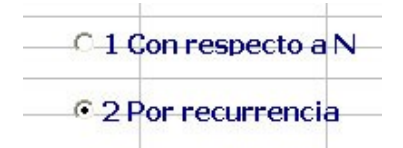

# Término general

Si optas por la primera posibilidad, escribe la fórmula de A(N) en la celda correspondiente (no importa si en mayúsculas o minúsculas)

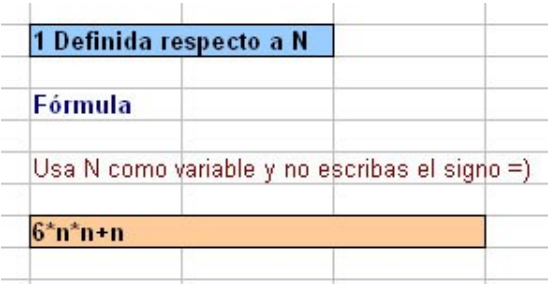

# **Definición por recurrencia**

En las definiciones por recurrencia (parte derecha de la pantalla) deberás usar las siguientes variables:

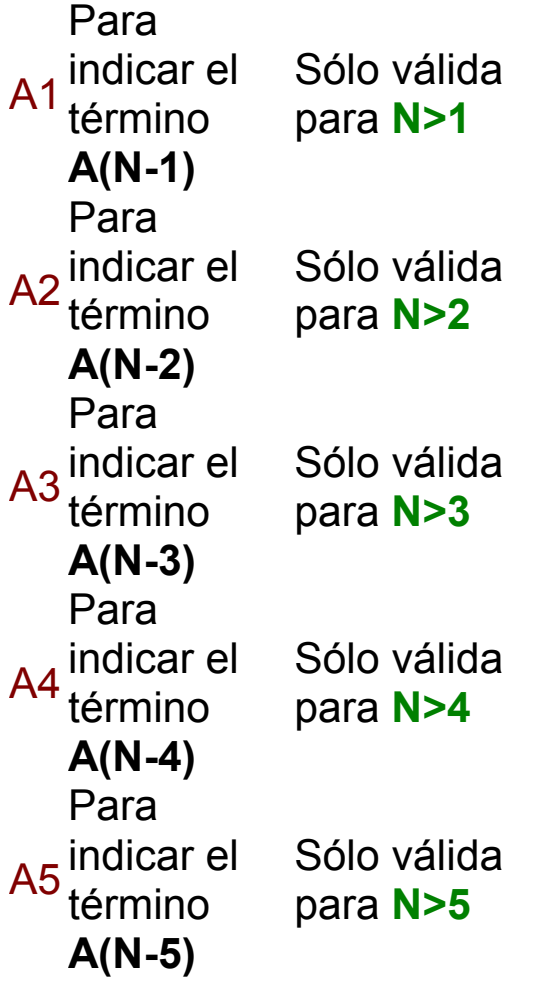

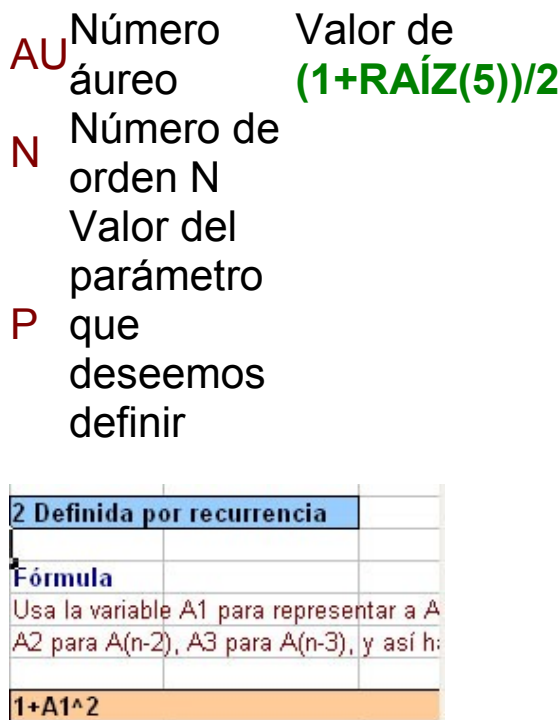

En este tipo de sucesiones, además de la fórmula de recurrencia deberás definir los primeros términos (hasta cinco) en las Condiciones iniciales

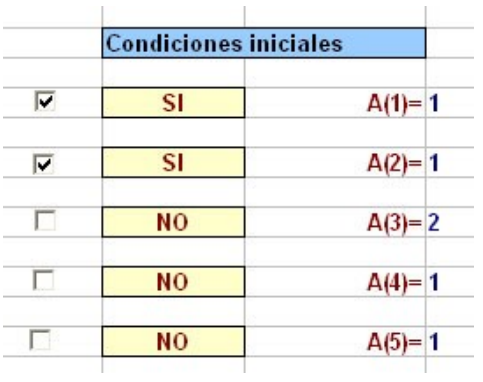

Como ves en la imagen, previamente deberás activar las casillas de verificación o escribir SI/NO.

En el apartado siguiente podrás consultar diversas generaciones de sucesiones famosas.

### Funciones que se pueden usar en las definiciones

Tanto en las definiciones mediante término general como en las recurrentes, es posible usar, además de las variables A1, A, N, AU, etc. las siguientes funciones:

PAR: Devuelve un 1 si su argumento es par, y en caso contrario, un cero: PAR(5)=0, PAR(4)=1.

IMPAR: Devuelve un 1 para los impares y un 0 para los pares.

#### Máximo valor de N

El visor puede construir la sucesión con hasta 500 términos. No se necesita más para sucesiones de números naturales o enteros, que serán las que usemos mayoritariamente. Al no estudiar límites, no harán falta más términos.

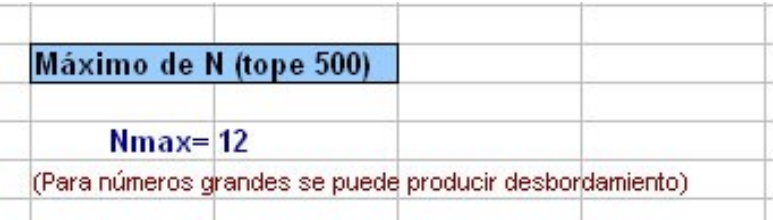

Es aconsejable fijar al principio un número pequeño, como 20 o 50, para evitar desbordamientos. Si ocurrieran estos, deberías iniciar de nuevo el visor.

#### Función a aplicar

Para la comprobación de propiedades puede ser interesante aplicar alguna fórmula o cálculo a los términos que vayan apareciendo, Dispones del siguiente catálogo:

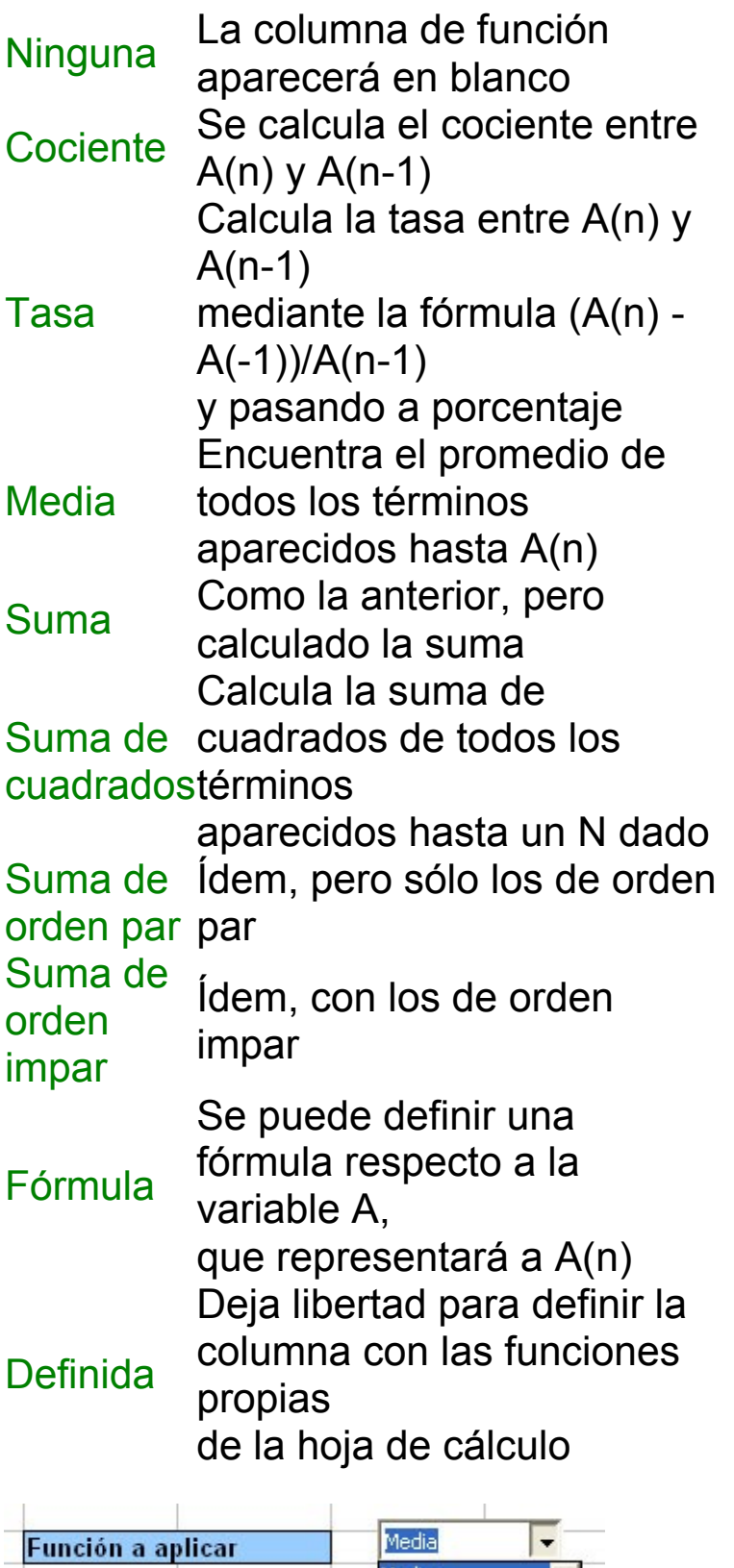

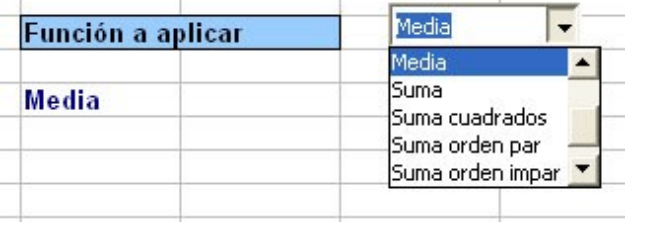

## Parámetro

Es una variable que se puede usar para cualquier fin en los cálculos.

# Función mediante fórmula

Puedes aplicar una fórmula sobre la sucesión construida. La escribes en la celda **H28**

Admite las variables

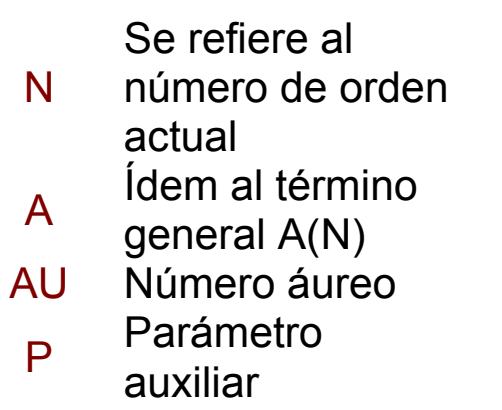

# **Estadísticas**

Sobre los resultados obtenidos se ofrecen tres estadísticas: Suma de términos, máximo valor entre los términos y suma de la función aplicada.

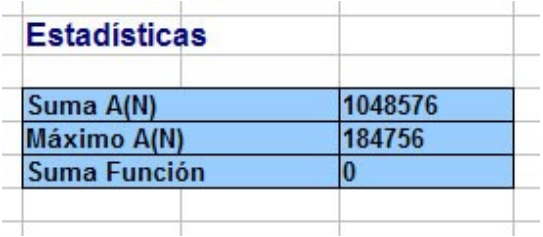

#### Búsqueda

Por último, dado el valo de un término, es posible buscar el número de orden del mismo.

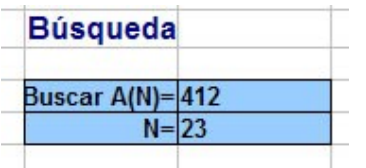

<span id="page-8-0"></span>Generación de sucesiones famosas definidas por recurrencia

#### <span id="page-8-1"></span>Sucesiones aritméticas

Debes elegir Definición por Recurrencia. Después definir  $A(1) = A_0$  (y activar sólo esa condición inicial), y como fórmula de recurrencia A1+D, siendo A0 el primer término y D la diferencia en la sucesión aritmética. La siguiente imagen corresponde a la sucesión de primer término 30 y diferencia 7.

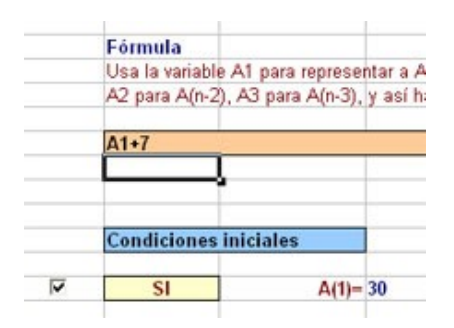

y obtendrás esta sucesión

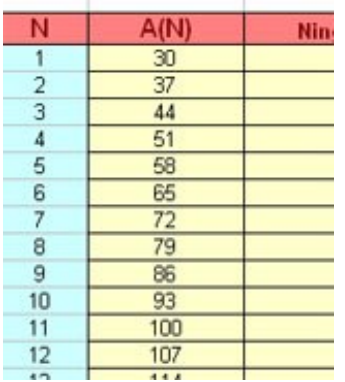

## <span id="page-9-0"></span>Sucesiones geométricas

Debes elegir Definición por Recurrencia. Después definir  $A(1) = A_0$  (y activar sólo esa condición inicial), y como fórmula de recurrencia A1\*R, siendo A0 el primer término y R la razón en la sucesión geométrica. La siguiente imagen corresponde a la sucesión de primer término 1280 y razón 3/2.

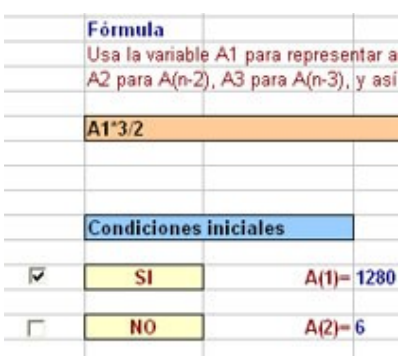

# y obtendrás esta sucesión

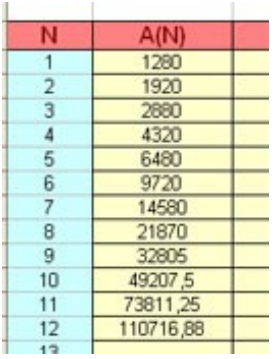

## <span id="page-10-0"></span>Números combinatorios

Para generar los números combinatorios de índice superior N deberemos concretar lo siguiente:

Como valor del parámetro P escribe el índice superior, por ejemplo 8.

Define la sucesión por recurrencia, con valor 1 para A(1)

Como fórmula de recurrencia usa **A1\*(P-N+2)/(N-1),** que se diferencia de la fórmula usual **A(N-1)\*(M-N+1)/N** porque aquí comenzamos con N=1 y no con N=0, que es lo usual.

Como tope debemos fijar P+1, siendo P el índice superior.

En la imagen puedes observar la definición para P=8

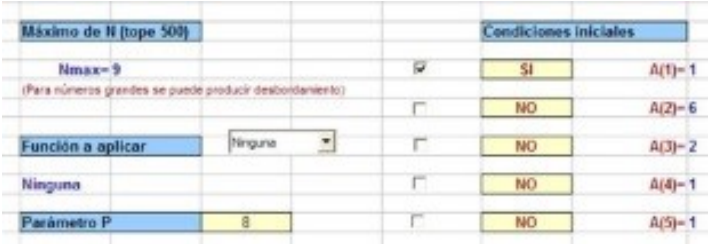

y obtendrás esta sucesión

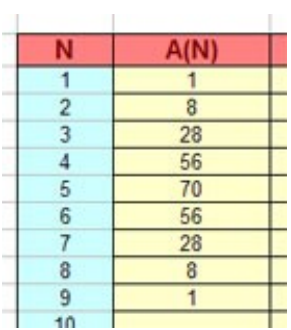

# <span id="page-10-1"></span>**Factoriales**

Los factoriales se generan muy sencillamente por recurrencia.

Define la sucesión por recurrencia, con valor 1 para A(1)

Como fórmula de recurrencia usa **A1\*N**

Como tope debemos fijar un número pequeño, para evitar desbordamientos, por ejemplo 15.

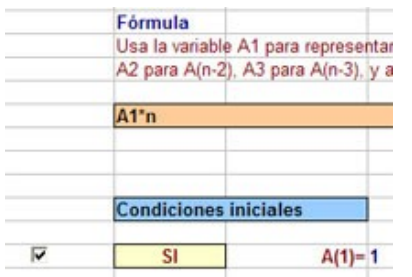

y obtendrás esta sucesión

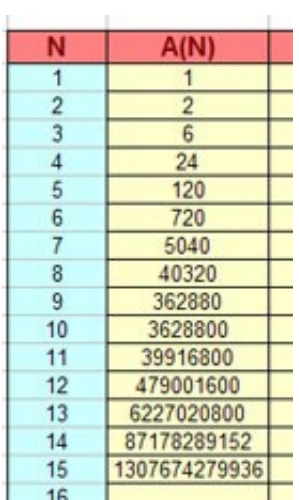

#### <span id="page-11-0"></span>Sucesión de Fibonacci

Debes definir  $A(1) = 1$ ,  $A(2) = 1$  (y activar sólo esas dos condiciones iniciales), y como fórmula de recurrencia  $A1+A2$ 

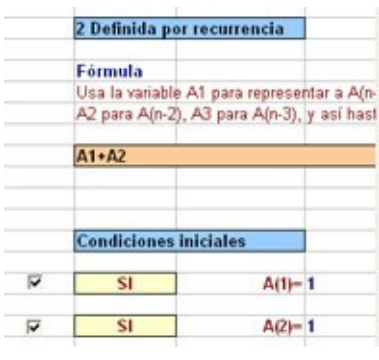

y obtendrás esta sucesión

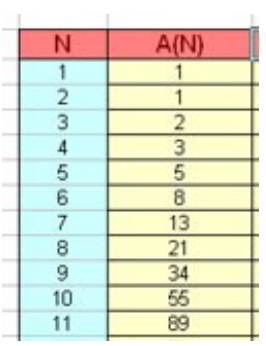

#### <span id="page-12-1"></span>Sucesión de Lucas

Es del mismo tipo que la de Fibonacci, pero definiendo  $A(1) = 1$  y  $A(2) = 3$ . Cambia sólo ese dato en el procedimiento para generar la sucesión de Fibonacci.

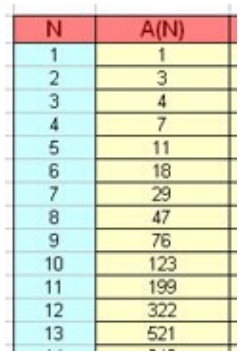

## <span id="page-12-0"></span>Números de Tribonacci

Se obtienen como los de Fibonacci, pero usando sumas de tres en tres, es decir:

## **A(1)=1, A(2) = 1, A(3) = 2**, y como fórmula de recurrencia **A(n) = A(n-3)+A(n-2)+A(n-1)** para n>3

En el visor se traducen de lo forma que ves en la imagen

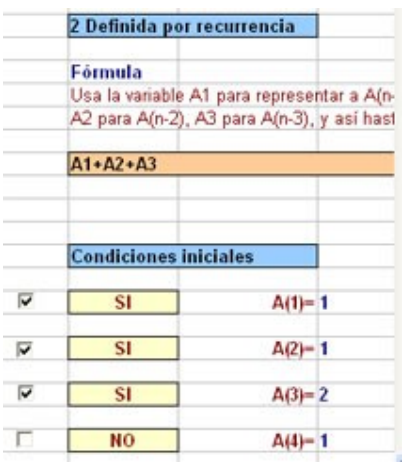

y obtendrás esta sucesión

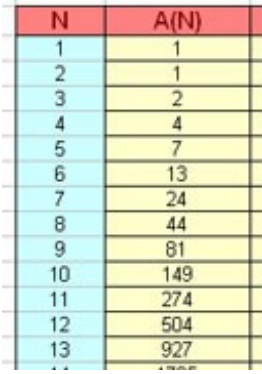

## <span id="page-13-0"></span>Sucesiones generalizadas de Fibonacci

Se obtienen con el mismo procedimiento que la de Fibonacci, pero cambiando los valores de A(1) y A(2)

## <span id="page-13-1"></span>Números de Catalán

Los números de Catalán 1, 2, 5, 14, 42, 132, 429, 1430, 4862, 16796,... , **si se permite añadir un 1**, se pueden generar mediante  $Cn+1 = Cn*(4n-6)/n$ 

En el visor de números naturales se generarían con estas condiciones:

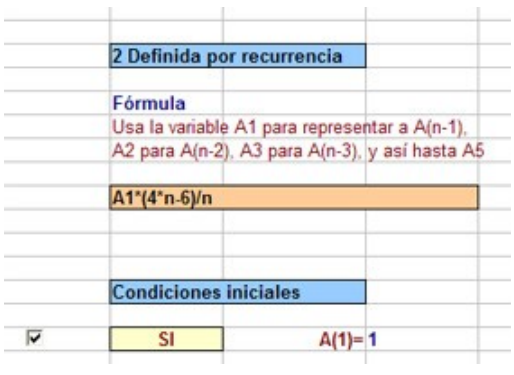

#### con el resultado:

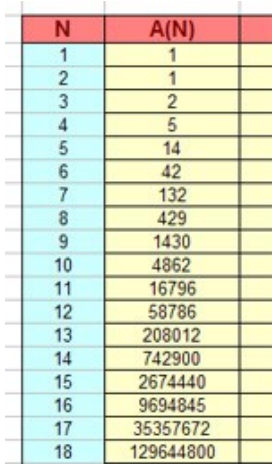

# <span id="page-14-0"></span>Números de Perrin

Los números de Perrin 3, 0, 2. 3, 2, 5, 5, 7, 10, 12, 17, 22, ... se generan mediante  $P(0)=3$ ,  $P(1)=0$ ,  $P(2)=2$ ,  $P(n)=P(n-1)$  $2)+P(n-3)$ 

En el visor de números naturales el primer subíndice es el 1. Salvo este detalle que, como veremos en otro lugar, afecta a alguna propiedad, se pueden generar así:

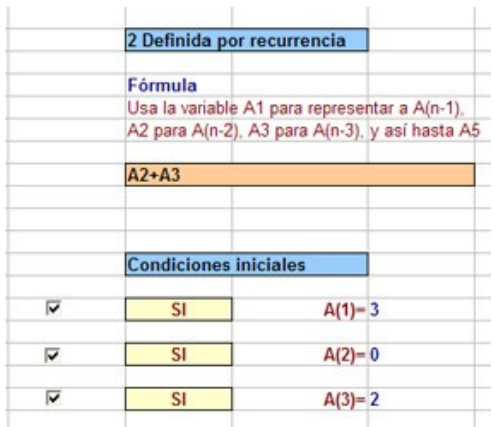

con el resultado:

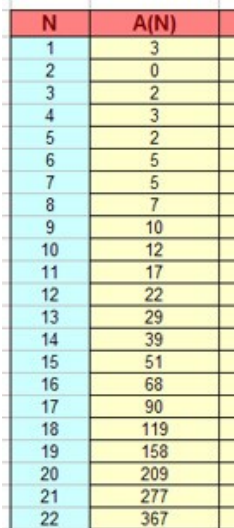

#### <span id="page-15-0"></span>[Comprobación de fórmulas demostrables por inducción](#page-15-0)  [completa](#page-15-0)

Lo que sigue es una curiosidad. Nunca debes conformarte con aceptar una fórmula mediante una inducción incompleta, que es lo que en realidad vamos a proponer. Siempre es deseable que intentes la demostración rigurosa.

# *Comprobar la igualdad: Σ n<sup>2</sup>= n(n+1)(2n+1)/6*

Podemos aprovechar la prestación del Visor de Naturales de dar la suma de los resultados. De esta forma

comprobaremos que dicha fórmula sigue la expresión propuesta. Deberás seguir los siguientes pasos:

Abre el visor (ver [instrucciones\)](#page-2-0)

Elige Definición con respecto a N

 $\sim$  1 Con respecto a N - **2 Por recurrencia** 

Define la expresión del término general como N\*N

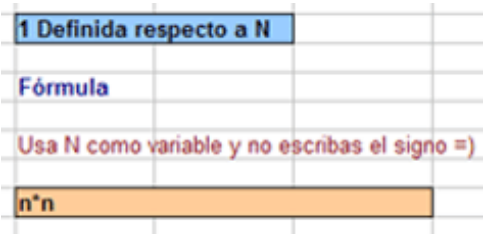

Activa el visor para los 20 primeros cuadrados y observa en la parte de estadísticas que su suma es 2870

Toma nota de la suma y ahora define la Función a aplicar como la fórmula **N\*(N+1)\*(2\*N+1)/6.** Deberás elegir previamente la modalidad de **Fórmula.**

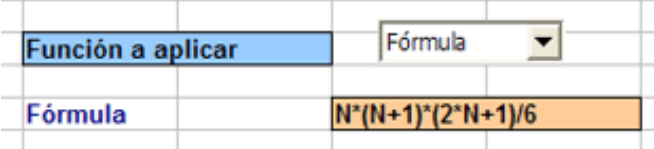

Activa el Visor de nuevo y comprueba que la función correspondiente al último número 20 es también el número 2870.

Cambia el número máximo de 20 por 15, 10, 25, etc. y observarás que siempre coinciden la suma y la función definida en el último número, con lo que queda comprobada la propiedad.

Después intenta demostrarla.

Comprueba por el mismo procedimiento las igualdades

Σ n = n(n+1)/2  $\Sigma$  n<sup>3</sup> = n<sup>2</sup>(n+1)<sup>2</sup>/4

## <span id="page-17-0"></span>[Comprobación de fórmulas en definiciones por recurrencia](#page-15-0)

Con el visor de sucesiones podemos comprobar la equivalencia de algunas definiciones recurrentes mediante expresiones del término general. Por ejemplo, la sucesión aritmética 12, 17, 22, 27... se puede definir mediante la expresión de término general a<sup>n</sup> = 7+5n, pero también por recurrencia mediante  $a_1 = 12$  y  $a_n = a_{n-1} + 5$ .

Para comprobar una equivalencia definimos la sucesión mediante recurrencia de la forma usual, en la celda K16. Activamos la opción **Fórmula** en la **Función a aplicar**, y escribimos la expresión de  $A_n$  en la celda H28 en función de N.

Se activa el visor y, si existe equivalencia, aparecerán dos listas de términos iguales en las columnas A(N) y Fórmula respectivamente.

Veamos algunos ejemplos:

Sucesión Aritmética Condiciones iniciales A(1)=a Fórmula de recurrencia (celda K16) A1+d Fórmula del término general (celda H28) a+d\*(N-1)

Sucesión Geométrica Condiciones iniciales A(1)=a Fórmula de recurrencia (celda K16) A1\*r Fórmula del término general (celda H28) a\*r^(N-1)

Sucesión Números triangulares Condiciones iniciales A(1)=1 Fórmula de recurrencia (celda K16) A1+N Fórmula del término general (celda H28) N\*(N+1)/2

Sucesión Números triangulo-piramidales Condiciones iniciales A(1)=1 Fórmula de recurrencia (celda K16) A1+N\*(N+1)/2 Fórmula del término general (celda H28) N\*(N+1)\*(N+2)/6

```
Sucesión Números cuadrado-piramidales
Condiciones iniciales A(1)=1
Fórmula de recurrencia
(celda K16) A1+N*N
Fórmula del término general
(celda H28) N*(N+1)*(N+2)/6
```
En las imágenes puedes ver el desarrollo de la comprobación para números triangulo-piramidales:

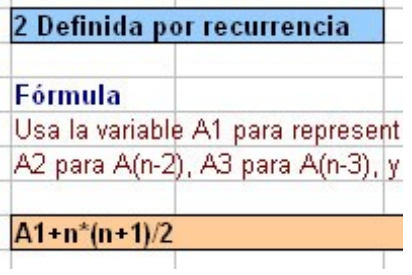

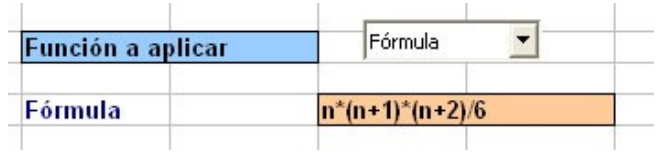

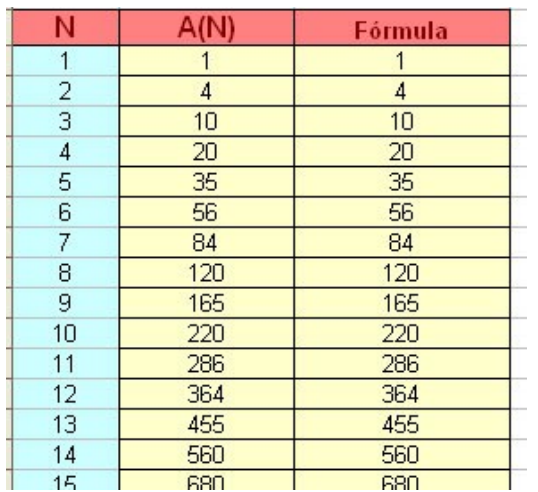

## <span id="page-19-0"></span>Prácticas con la sucesión de Fibonacci

## Comprobación de propiedades

A continuación se incluyen algunas propiedades de la sucesión de Fibonacci (en adelante, SF), y su comprobación mediante el visor de sucesiones.

En todas ellas deberás comenzar por elegir Definición por Recurrencia

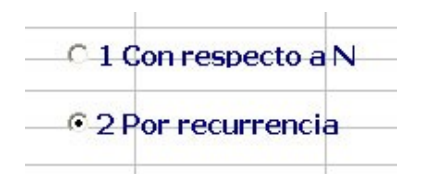

y después concretar A(1), A(2) y la fórmula de recurrencia. Estos parámetros no los cambiarás en toda la comprobación de propiedades.

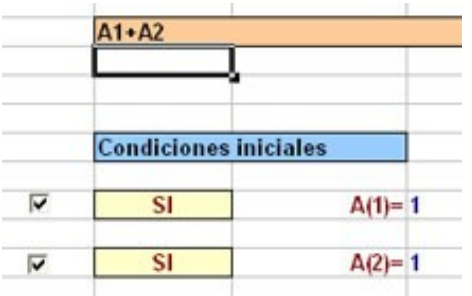

## Suma de términos

*La suma de los n primeros términos de SF equivale al término n+2 disminuido en una unidad*

 $f_1 + f_2 + ... + f_n = f_{n+2} - 1$ 

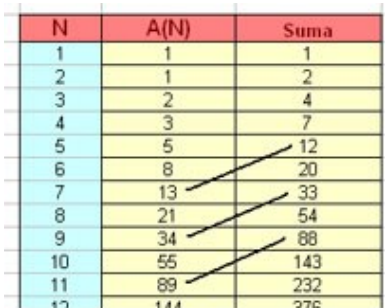

Para comprobarlo basta que elijas como **Función a aplicar** *la suma*, y actives el visor.

Observarás que cada número de la columna **Suma** equivale a otro dos filas más abajo en la columna **A(N) disminuido en una unidad**

Suma de términos de orden par

*La suma de los n primeros términos pares de SF equivale al término 2n+1 disminuido en una unidad*

 $f_2 + f_4 + ... + f_{2n} = f_{2n+1} - 1$ 

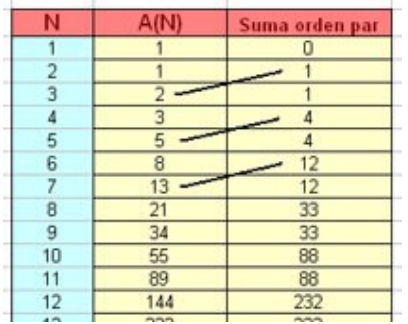

#### Para comprobarlo basta que elijas como **Función a aplicar** *Suma de orden par*

En este caso las sumas se repiten de dos en dos, como es natural, al no entrar los números impares. Observarás que cada número de la columna **Suma** equivale a otro una fila más abajo en la columna **A(N) disminuido en una unidad**

Suma de términos de orden impar

*La suma de los n primeros términos impares de SF equivale al término 2n+2* 

 $f_1 + f_3 + \ldots + f_{2n+1} = f_{2n+2}$ 

La comprobación es similar a la anterior, coincidirán las sumas 1, 3, 8, 21, 55, ... con términos de la sucesión situados una fila más abajo.

Suma de los cuadrados de los términos

*La suma de los n primeros términos de SF elevados al cuadrado equivale al último término de la suma multiplicado por el siguiente* 

 $f_1^2 + f_2^2 + f_3^2 + \dots + f_n^2 = f_n f_{n+1}$ 

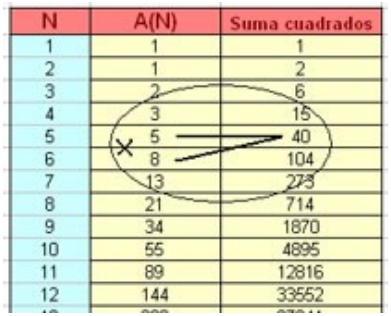

Para comprobarlo basta que elijas como **Función a aplicar** *Suma de cuadrados*

Cada suma obtenida será el producto del término de su misma fila y el de la siguiente.

Razón entre términos consecutivos

*La razón entre dos términos consecutivos tiende al valor del número áureo (1+raíz(5))/2 = 1,618033989*

fn+1/ f<sup>n</sup> ----> *1,618033989*

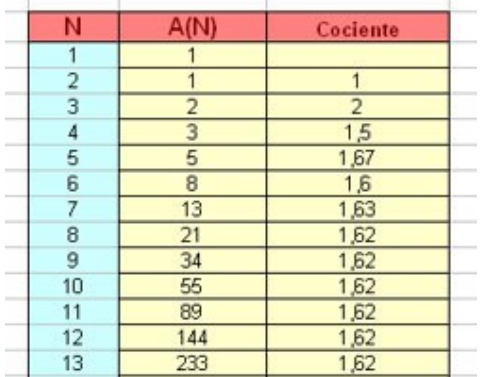

Basta definir como función el *cociente*. Observarás que en los resultados figurará el número áureo como 1,62, porque no se ha querido aumentar el número de decimales. Si lees el resultado en la línea de entrada, o bien cambias el formato a más decimales te darás cuenta de lo rápido que tiende el cociente a su límite.

MCD de términos consecutivos

*En la SF dos términos consecutivos son siempre primos entre sí (su MCD es 1)*

 $mcdf_{n+1}$   $f_n$   $) = 1$ 

Una vez tengas construida la SF, elige como función a aplicar *Definida.* Después con los medios propios de la hoja de cálculo, define manualmente el MCD de los dos primeros números de la sucesión

En la celda D9 escribes *=M.C.D(C8;C9)*

Deberá darte 1, según la propiedad. Ve arrastrando esa fórmula hacia abajo con el controlador de relleno, y seguirás obteniendo 1, pero pronto te llevarás una sorpresa: los cálculos se alterarán **y dejarás de obtener 1**. Este es un ejemplo de las limitaciones del cálculo en los ordenadores, y es que se habrán saturado algunos registros, falseando los resultados.

Cuadrado de un término y producto de sus adyacentes

*En la SF el cuadrado de un término difiere en una unidad del producto de su precedente por su posterior. Esta unidad es alternativamente positiva y negativa.*

 $f_n^2 - f_{n-1} * f_{n+1} = +1, -1$ 

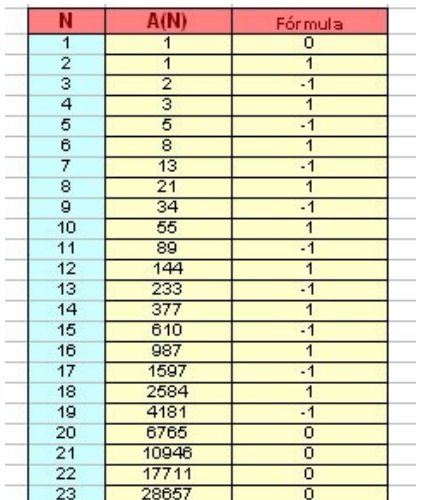

En **Función a aplicar** elige **Fórmula**, y escribes en la celda H28 la fórmula **A1\*A1-A2\*A**, que equivale al cuadrado del término anterior restado con el producto del actual y de An- $2.$  Salvo en A<sub>1</sub>, en la que no tiene aplicación la fórmula, en los demás obtendrás los valores +1 y -1. Al llegar a 20 aparecen ceros por efecto del redondeo, porque son productos muy grandes.

Producto de dos términos consecutivos y producto de sus adyacentes

*En la SF el producto de dos términos consecutivos difiere en una unidad del producto del precedente de ambos por su posterior. Esta unidad es alternativamente positiva y negativa.*

 $f_n$ \*  $f_{n-1}$ -  $f_{n-2}$  \*  $f_{n+1}$  = +1, -1

Se comprueba igual que la anterior, pero usando la fórmula **A1\*A2-A\*A3.** También aparecen ceros en los casos límite.

Comparación con n-1

*Si Fn es el término enésimo de la sucesión de Fibonacci, se cumple que Fn >= n - 1*

 $Fn \geq n - 1$ 

# Basta fijar como **Función a aplicar** la fórmula **n-1**

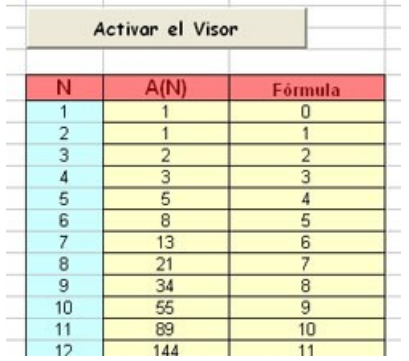

# Fórmulas de duplicación

*En la SF se verifica la siguiente fórmula de duplicación*

 $f_{2n} = 2*f_n * f_{n-1} + f_n * f_n$ 

Es fácil comprobar esto. Se genera la sucesión de Fibonacci en el Visor de Sucesiones y en la Función a aplicar se elige la fórmula **2\*a\*a1+a\*a**

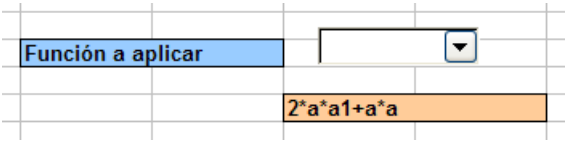

En las dos columnas paralelas del resultado coincidirán los Términos F(2n) con el resultado de la fórmula en F(n)

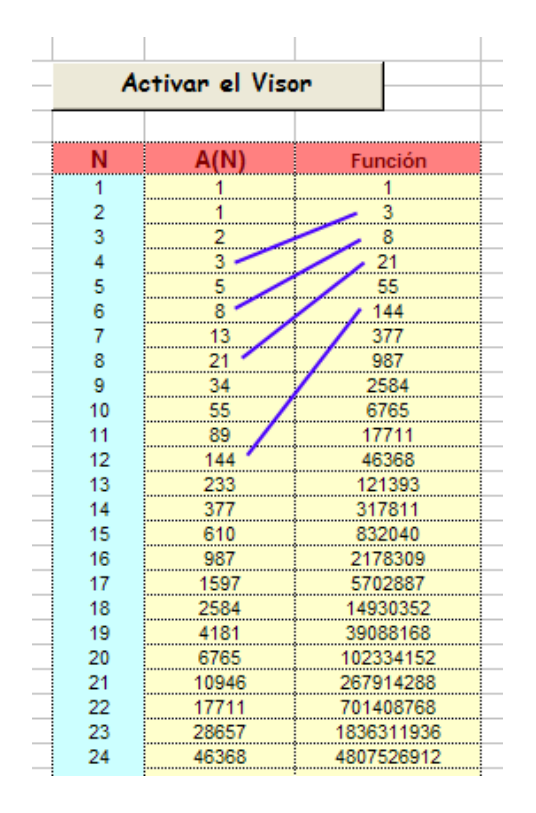

*Igualmente, se cumple*

 $f_{2n-1} = f_{n-1} * f_{n-1} + f_n * f_n$ 

Se deja a los lectores la comprobación de esta propiedad.

<span id="page-26-0"></span>Prácticas con la sucesión de Perrin

Comprobación de propiedades

El índice n divide a P(n) cuando es primo.

Para comprobar la propiedad debemos tener en cuenta que los índices de la definición comienzan con 0, y en el Visor de Sucesiones por 1. Por ello, para ver bien el paralelismo entre n y P(n) podemos definir como fórmula el valor N-1. De esta forma se sitúan en la misma fila n y P(n), y se puede ver que los primos dividen a P(n):

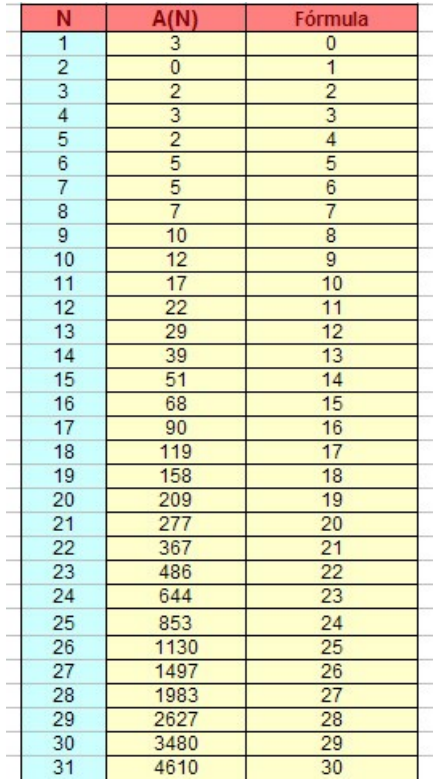

Por ejemplo, 23 divide a 644, 19 a 209, 29 a 3480, etc.

Otra forma de demostrarlo consiste en definir como fórmula **A/(N-1)** con lo que **los números primos presentarán cocientes enteros** y los primeros compuestos cocientes no enteros (el primer compuesto con cociente entero será 271441). Para estudiar la siguiente imagen se debe tener en cuenta que el valor de N figura una fila más arriba. Por ejemplo, el cociente entero 7 que figura en la fila 18 corresponde al 17.

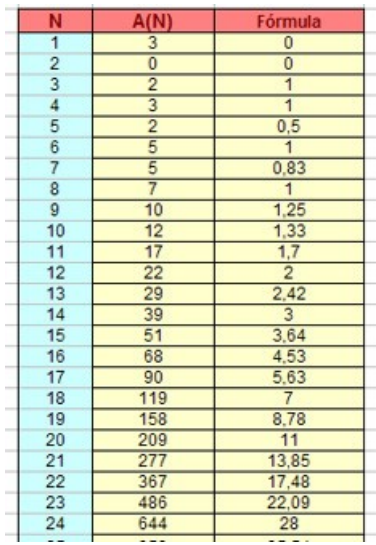

# Cociente entre P(n+1) y P(n)

El cociente P(n)/P(n-1) tiende al *número plástico*, que tiene el valor aproximado de 1,3247...Este número es la solución de la ecuación  $x^3 = x + 1$ 

Para comprobar esta propiedad basta definir la fórmula como A/A1 y aumentar el número de decimales de la

columna de la misma.

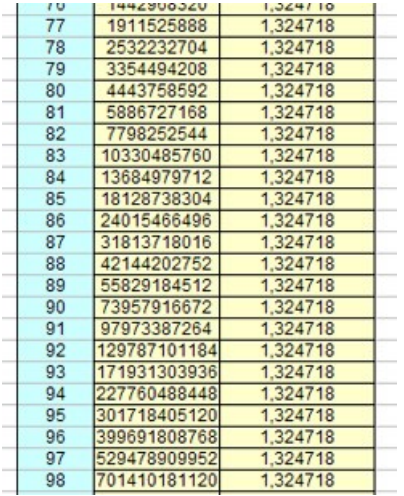

Es fácil demostrar la razón por la que este cociente tiende a número plástico.

 $P(n)/P(n-1) = P(n-2)/P(n-1)+(P(n-3)/P(n-2))^*(P(n-2)/P(n-1))$ 1)) Si llamamos x a los distintos cocientes, la ecuación queda como x=  $1/x + 1/x^2$  y de ahí resulta.

#### <span id="page-29-0"></span>Raíces de ecuaciones polinómicas

El razonamiento que hemos usado para generar el número plástico en el apartado anterior nos puede valer para resolver cualquier otra ecuación similar a  $x^3 = x + 1$ , en la que una potencia de x figure despejada en el primer miembro. Como el Visor permite recurrencias hasta A(N-5), podremos resolver ecuaciones de hasta sexto grado.

Ejemplo 1: Resolver  $x^3 = x^2 + 2x + 1$ 

Definimos como condiciones iniciales valores arbitrarios, por ejemplo un 1, para los tres primeros términos, y definimos la fórmula de recurrencia siguiente: A1+2\*A2+A3

Como fórmula para la columna auxiliar definimos, como en el caso de la sucesión de Perrin, A/A1

Tomamos unos 50 términos con un formato de cuatro decimales y nos resultará un límite de 2,1479, que es una raíz de  $x^3 = x^2 + 2x + 1$ , como puedes comprobar con cualquier calculadora, o construyendo una pequeña hoja de cálculo para ello.

# Ejemplo 2: Resolver  $x^2 = 3x + 7$

Definimos sólo dos valores iniciales (A(1) y A(2)), elegimos la fórmula de recurrencia como 3\*A1+7\*A2, y dejamos como fórmula de la tercera columna A/A1

Nos debe resultar como solución el límite 4,5414, que se corresponde con la solución elemental (3+RAÍZ(37)/2

# Conjetura de Collatz

Esta conjetura, propuesta por L. Collatz in 1937, y también llamada "*problema 3N+1*", afirma lo siguiente:

Si una sucesión está definida por recurrencia mediante esta definición

 $A_1$  = A, siendo A un número natural cualquiera.

 $A_n = A_{n-1}/2$  si  $A_{n-1}$  es par  $A_n = 3A_{n-1}+1$  si  $A_{n-1}$  es impar

existirá un valor de n, tal que  $A_n = 1$ 

Si quieres comprobarla con el visor de sucesiones, defínela de esta forma:

- Elige definición por recurrencia

- Fija sólo un valor inicial, y elige el primero que se te ocurra, por ejemplo el 73

- Define como fórmula de recurrencia la siguiente: PAR(A1)\*A1/2+IMPAR(A1)\*(3\*A1+1)

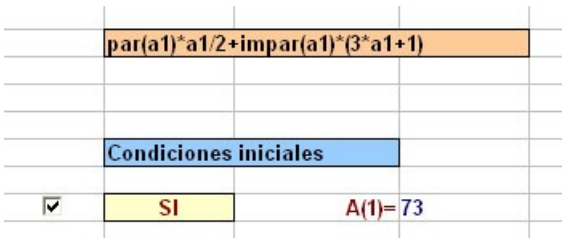

Activa el visor y observarás que A<sub>116</sub>=1, tal como anuncia la conjetura, y que además, la sucesión entra en el ciclo  ${4,2,1}$ 

Este es el comportamiento de todas las sucesiones de Collatz, y es que terminan siempre en el ciclo {4,2,1}

En esta sucesión podemos emprender las siguientes búsquedas:

**Órbita**: Es el conjunto de valores que recorre la sucesión 3N+1. Al terminar en un ciclo, basta buscar en qué término de la sucesión se alcanza el valor 1. Para ello debemos rellenar ese valor 1 en la celda **N34**. De esta forma obtendremos el número de términos necesarios para llegar a 1, y por tanto, su órbita.

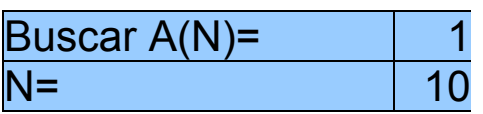

Por ejemplo, en el caso de  $A_1$  = 13, la órbita contendrá 10 números: 13,40,20,10,5,16,8,4,2,1

Intenta encontrar la mayor órbita que se genera con los números del 1 al 100.

**Máximo**: Otra cuestión interesante en la sucesión de Collatz es la del máximo alcanzado. También lo puedes encontrar con el Visor, con sólo leer ese dato en la celda **J27**.

Es destacable el caso del número 27, que logra alcanzar un máximo de 9232.

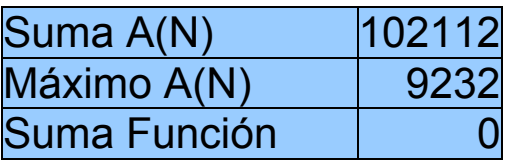